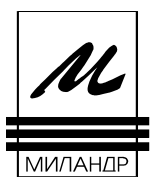

## **Демонстрационно-отладочная плата EB\_1901VC1F. Техническое описание.**

#### **1. Общие положения.**

- 1.1. Демонстрационно-отладочная плата EB\_1901VC1F (далее 1901EvBrd) предназначена для:
- демонстрации функционирования оценки и производительности микроконтроллера 1901ВЦ1Ф и его основных периферийных модулей;
- демонстрации функционирования интерфейсной микросхемы (интерфейс RS-232);
- демонстрации работоспособности микроконтроллера при отклонении напряжения питания от номинального (2 … 3.85 В);
- демонстрации работы микроконтроллера с памятью Flash-типа 1636РР1У
- демонстрации взаимодействия микроконтроллера с SD носителями;
- отладки собственных проектов с применением установленных на плате блоков, а также с использованием дополнительных мезонинных модулей;
- программирования микросхемы памяти 1636РР1У.
- программирования памяти программ микроконтроллеров 1901ВЦ1Ф.
- 1.2. Для демонстрации функционирования, 1901EvBrd подключается к:
- к COM порту персонального компьютера;
- к USB порту персонального компьютера;
- к COM (RS-232) интерфейсу дополнительного внешнего устройства, например, аналогичной демонстрационно-отладочной плате 1901EvBrd;
- к источнику питания +5 В;
- к источнику питания +3,3 В;
- к микрофону;
- к наушникам.
- 1.3. Для программирования памяти программ микроконтроллеров 1901ВЦ1Ф применяется внешний внутрисхемный программатор ULINK2 (Keil) или JEM-ARM-V2(Phyton).

Для программирования Flash памяти применяется внутрисхемный USB-программатор для микросхем Flash-памяти серии 1636РР. Для управления программатором может быть использована программа ProgFLASH.

- 1.4. Питание 1901EvBrd осуществляется от адаптера постоянного тока напряжением +5 В, от внешнего источника питания +3,3 В или от шины USB.
- 1.5. Комплектация:
- печатная плата EB\_1901VC1F;
- образец микроконтроллера 1901ВЦ1Ф;
- нуль-модемный кабель для COM (RS232) интерфейса;
- кабель USB/USB;
- блок питания для отладочной платы
- диск с программным обеспечением, документацией, схемотехническими файлами и исходными кодами программ.

### **2. Состав платы.**

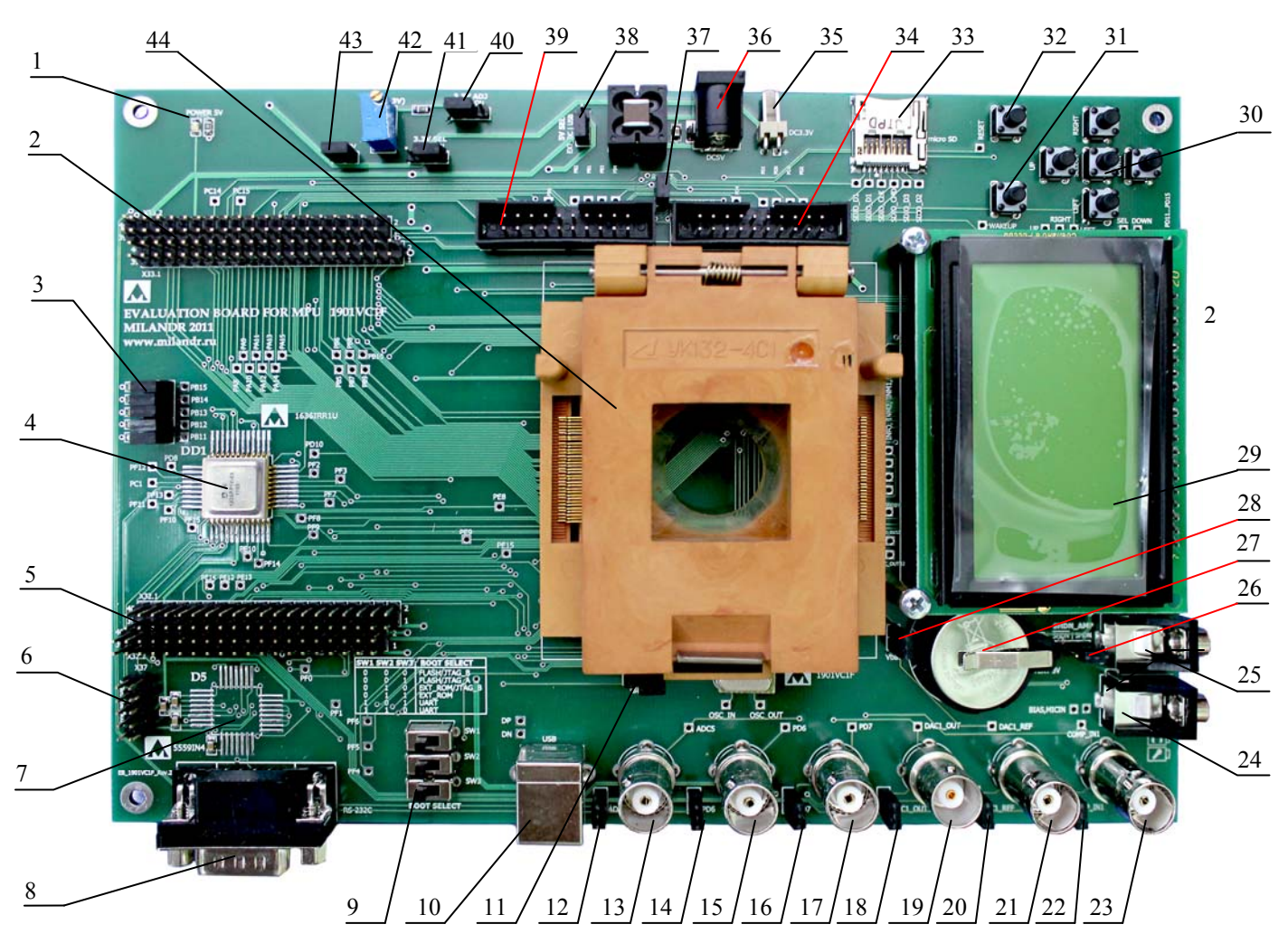

2.1. Внешний вид демонстрационно-отладочной платы приведен на рисунке 1.

Рисунок 1 – Внешний вид демонстрационно-отладочной платы EB\_1901VC1F

2.2. Состав и назначение компонентов платы 1901EvBrd. Установленные на плату компоненты указаны в таблице 1.

Таблица 1

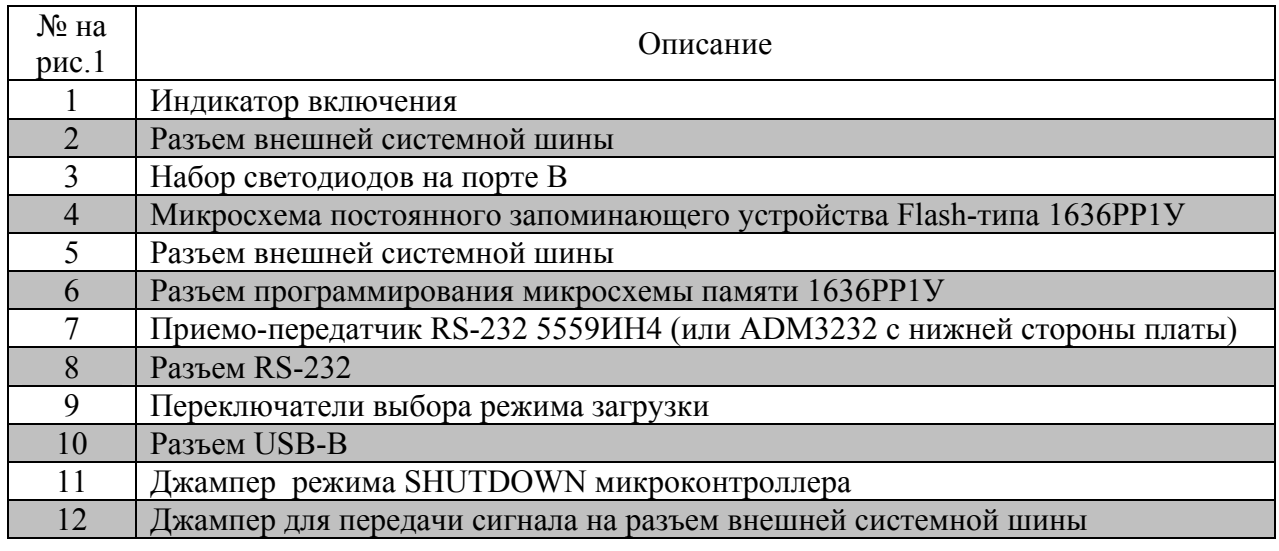

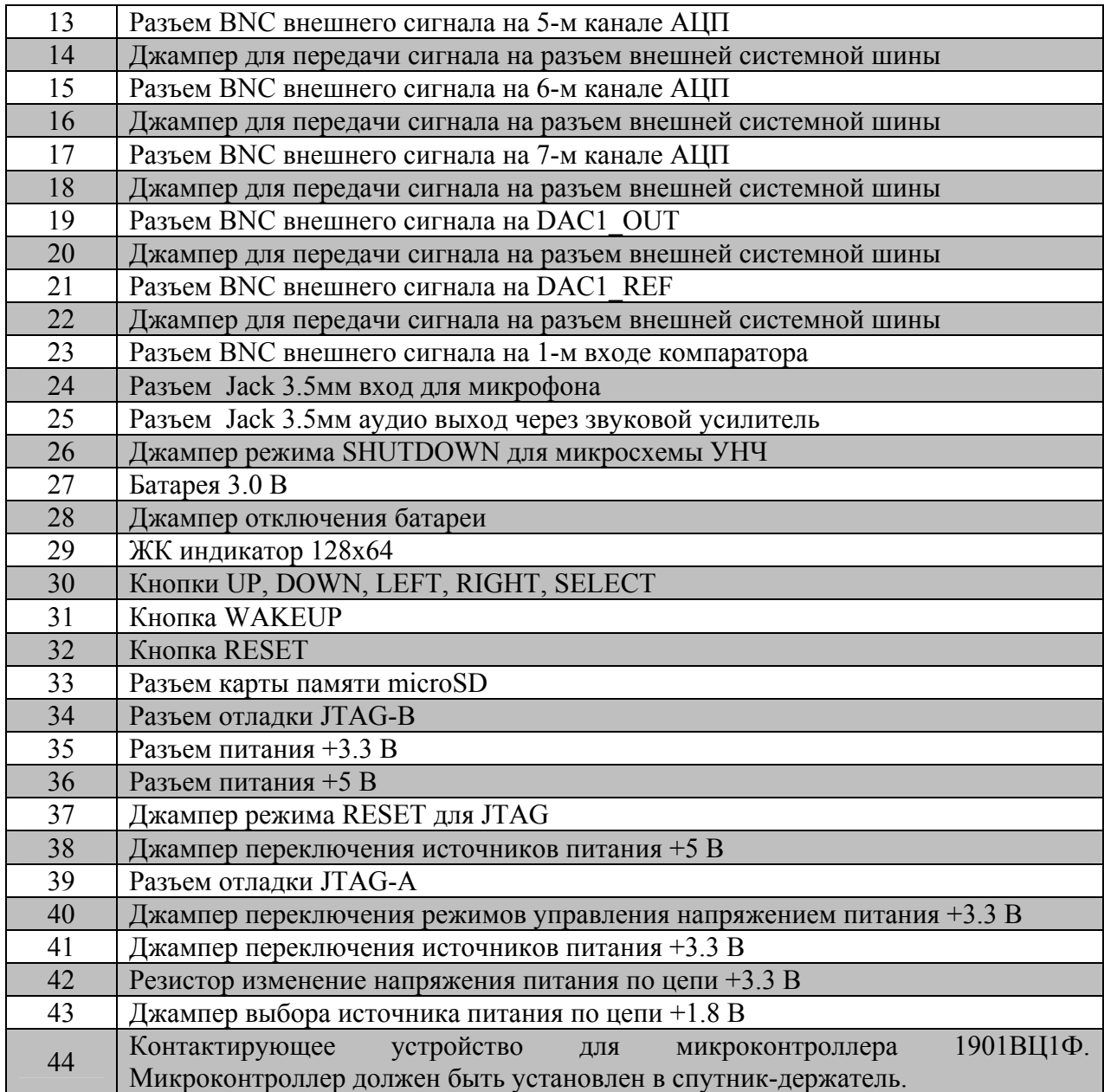

Подключение сигналов системной шины к разъемам Х32, Х33 показано в таблице 2.

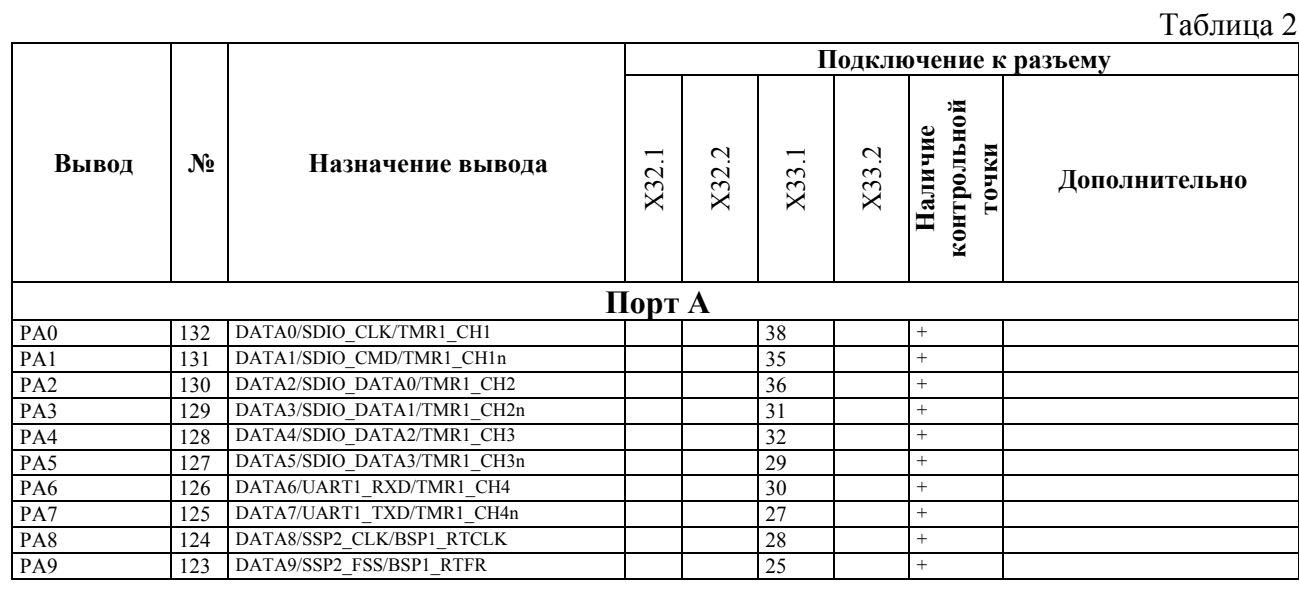

# *Демонстрационно-отладочная плата EB\_1901VC1F*

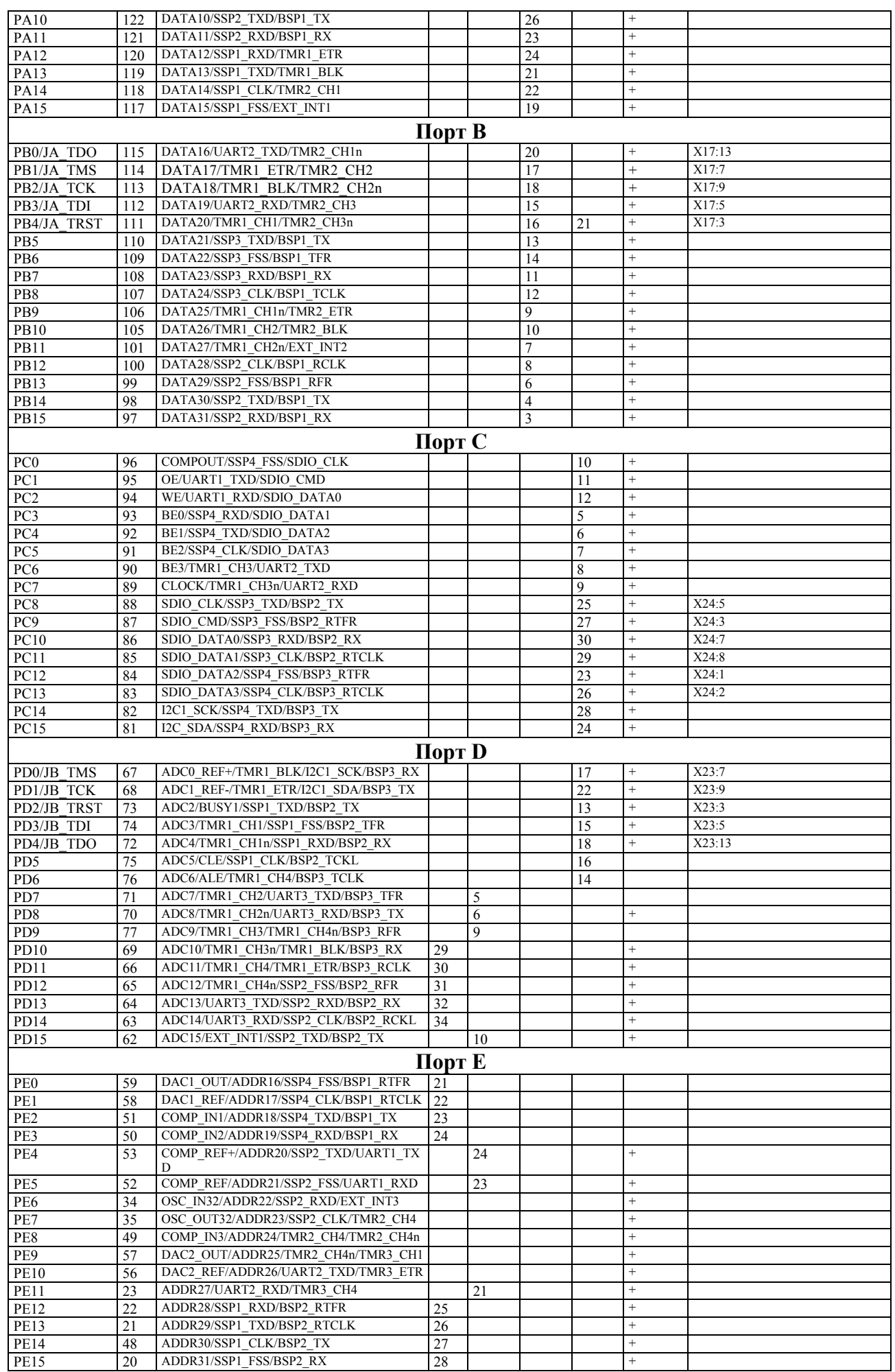

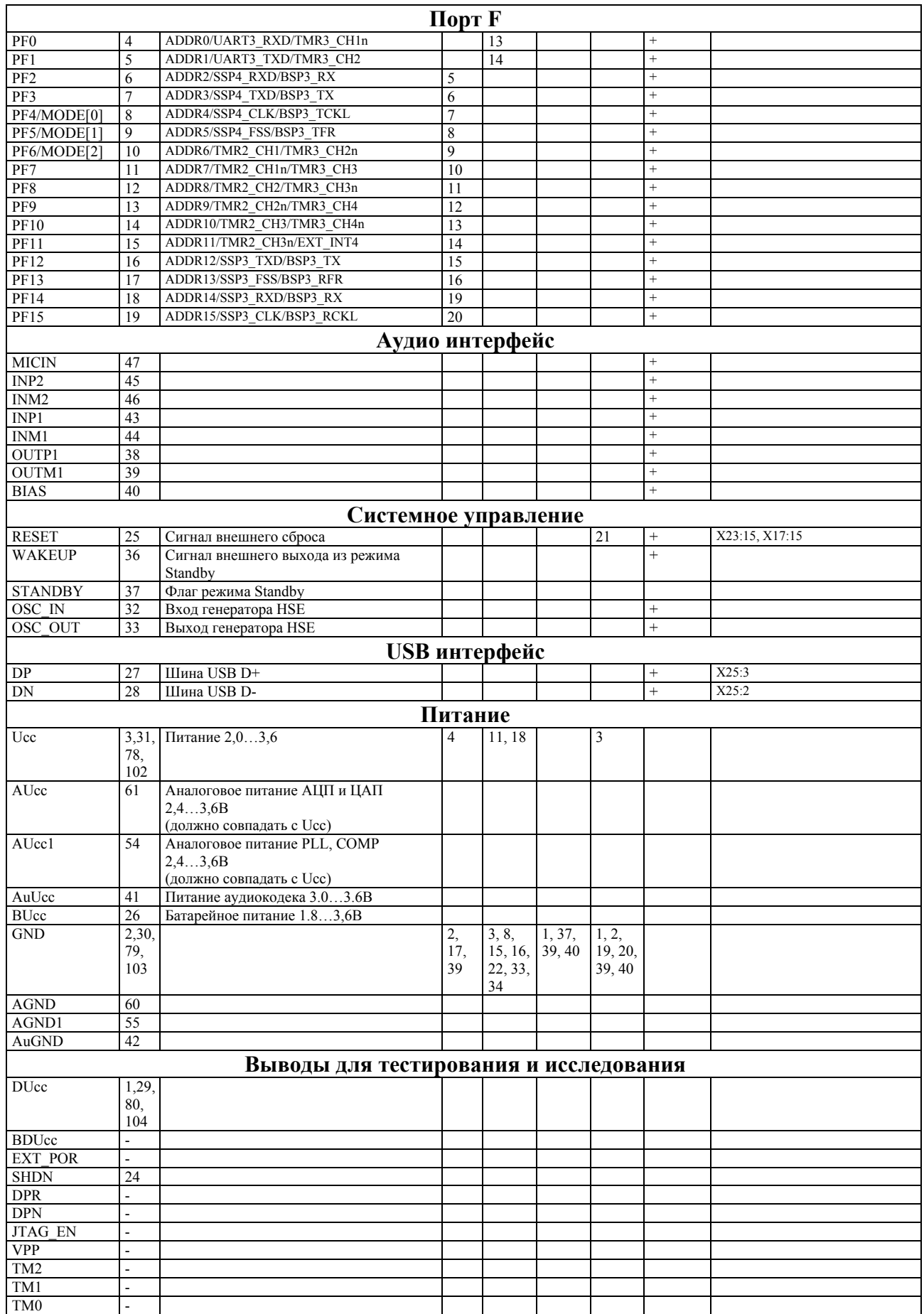

# *Демонстрационно-отладочная плата EB\_1901VC1F*

- 2.3. Назначение установленных на плате конфигурационных перемычек:
	- $-$  +1.8 V включение выключение источника питания +1.8 В;
	- ADJ(3.3V) регулирование напряжения  $+3.3$  В в пределах от 2 до 3,85 В (при внутреннем источнике питания);
	- 3.3V SEL выбор источника питания +3.3 В для платы между внешним и внутренним источником питания;
	- 3.3V ADJ выбор значения напряжения питания цепи +3.3 В между регулируемым и постоянным;
	- 5V SEL выбор источника питания +5 В для платы между разъемом USB и внешним источником питания;
	- RESET включение/выключение RESET через JTAG;
	- SHDN AMP включение/выключение УНЧ;
	- SHDN включение/выключение режима SHUTDOWN микроконтроллера;
	- ADC5 передача одноименного сигнала на разъем внешней системной шины;
	- PD6 передача одноименного сигнала на разъем внешней системной шины;
	- PD7 передача одноименного сигнала на разъем внешней системной шины;
	- DAC1 OUT передача одноименного сигнала на разъем внешней системной шины;
- DAC1 REF передача одноименного сигнала на разъем внешней системной шины;
- COMP IN1 передача одноименного сигнала на разъем внешней системной шины;
- 2.4. Назначение установленных на плате переключателей и клавиш:
	- SW1, SW2, SW3 переключатели выбора режима работы.

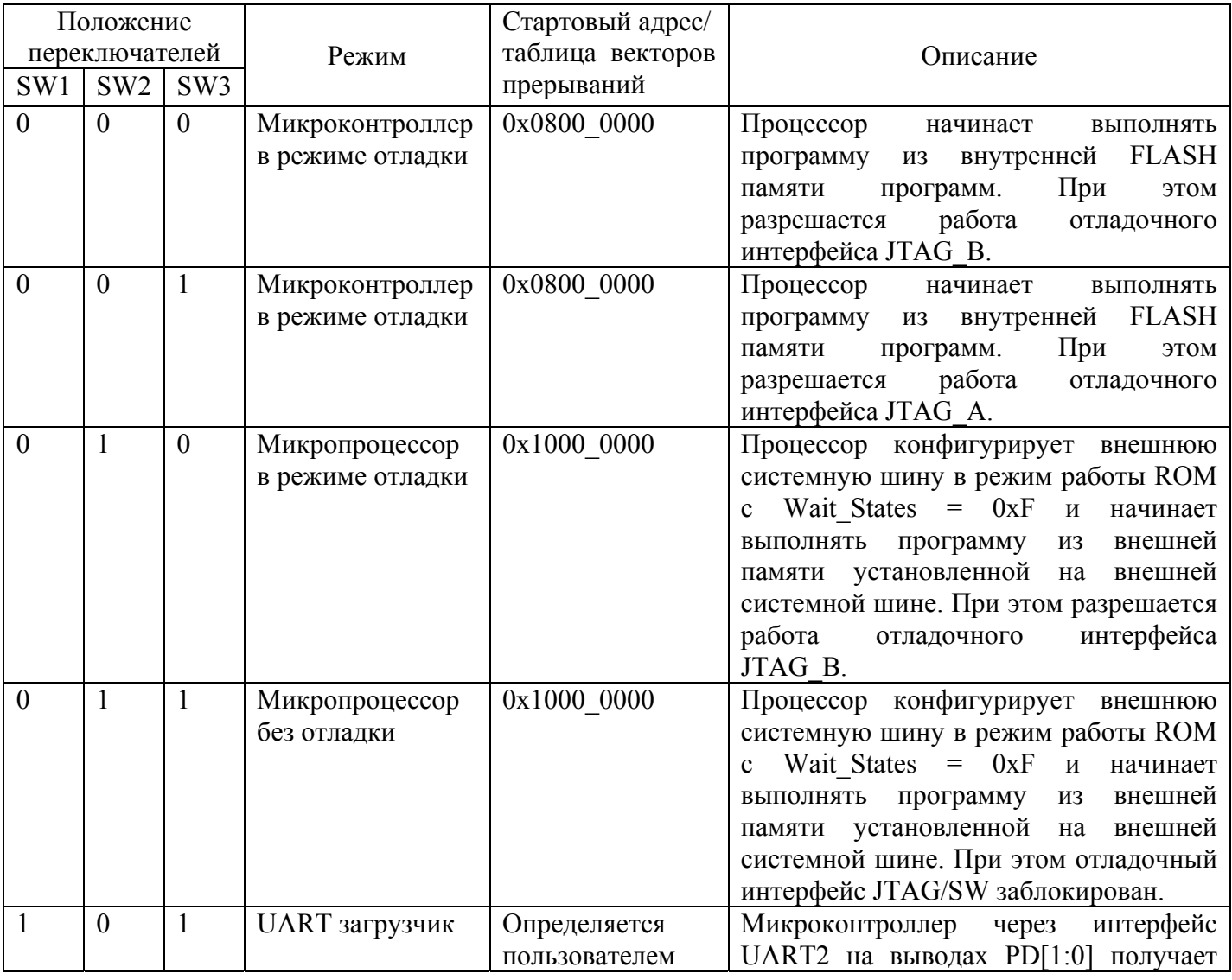

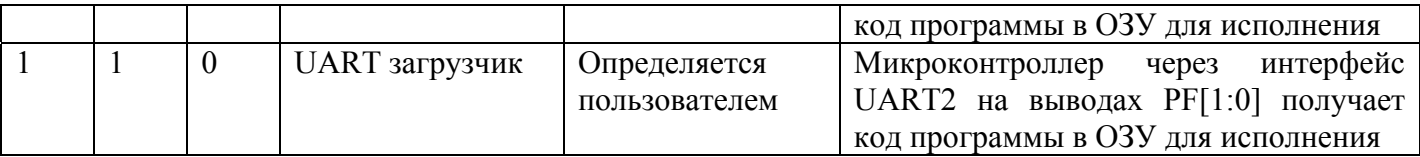

- UP, DOWN, LEFT, RIGHT, SELECT программируемые пользователем клавиши.
- RESET сигнал аппаратного сброса МК.
- WAKEUP сигнал внешнего выхода из режима Standby.
- **3. Конфигурирование среды разработки Keil uVision 3 для работы с МК 1901ВЦ1T.**
- 3.1. После установки пакета Keil uVision3, в папку <Keil uVision>\ ARM\Flash необходимо скопировать файл драйвера загрузки программы 1986ВЕ.FLM с CD диска, входящего в комплект поставки.
- 3.2. После создания нового проекта в меню Project Options в закладке Device необходимо выбрать процессор ARM Cortex-M3 (Рис. 2).

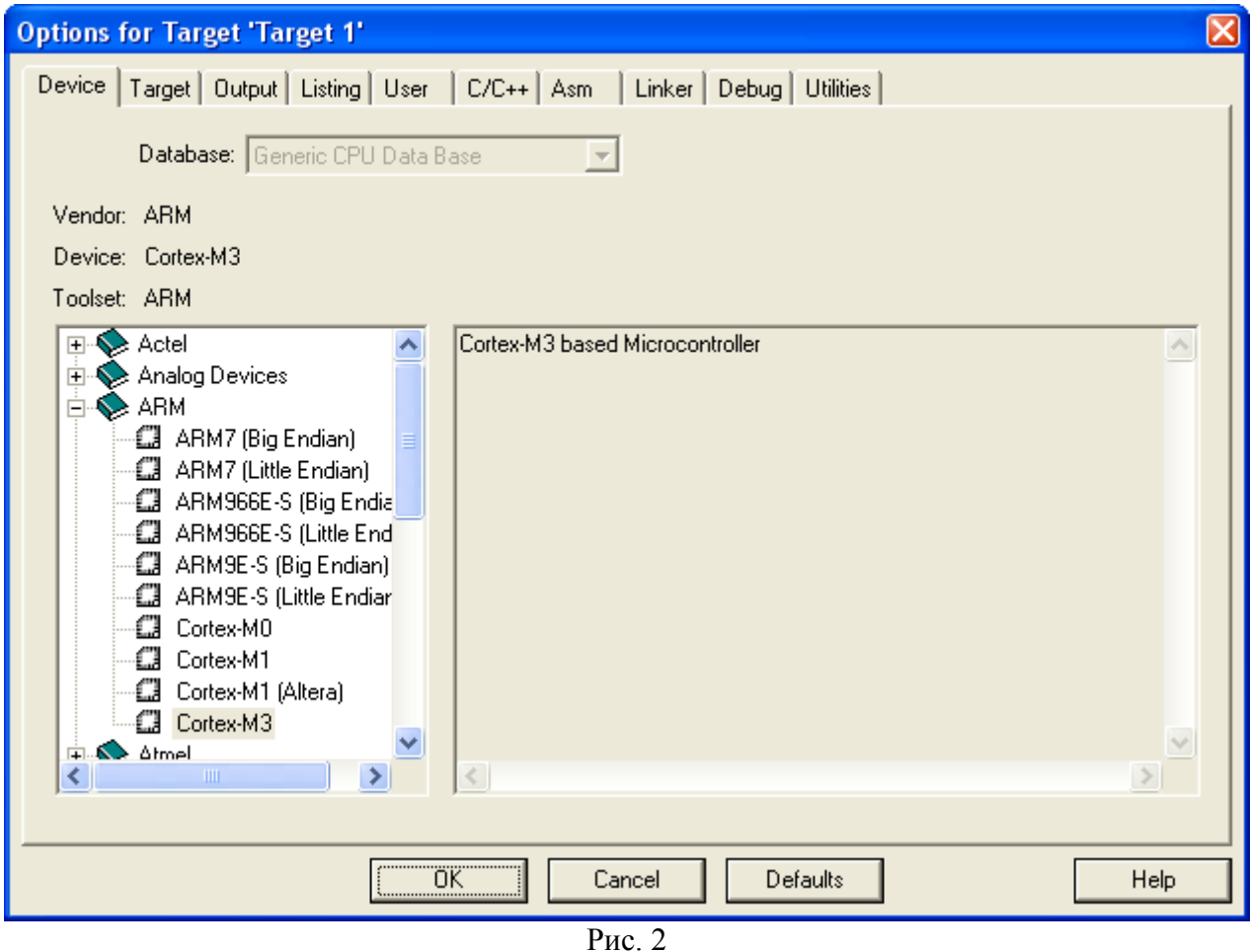

3.3. В закладке Target выставить параметры распределения памяти (рис. 3): память программ – начальный адрес 0х0800 0000, размер 0х0002 0000; память данных – начальный адрес 0х2000 0000, размер 0х0000 8000.

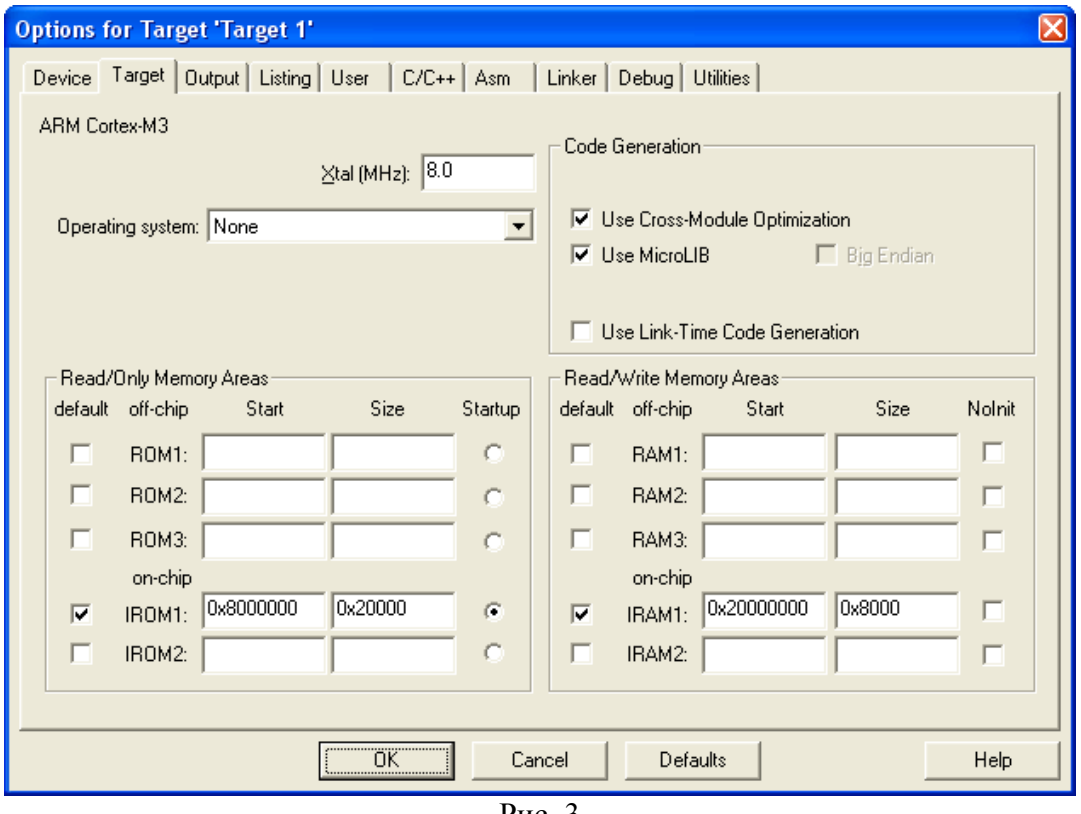

- Рис. 3
- 3.4. В закладке Debug необходимо установить следующие параметры (рис. 4):
	- Use ULINK Cortex Debugger.
	- Load Application at Startup
	- Run to  $\overrightarrow{\text{Main}}$ ().

-

После задания конфигурации нажмите кнопку ОК.

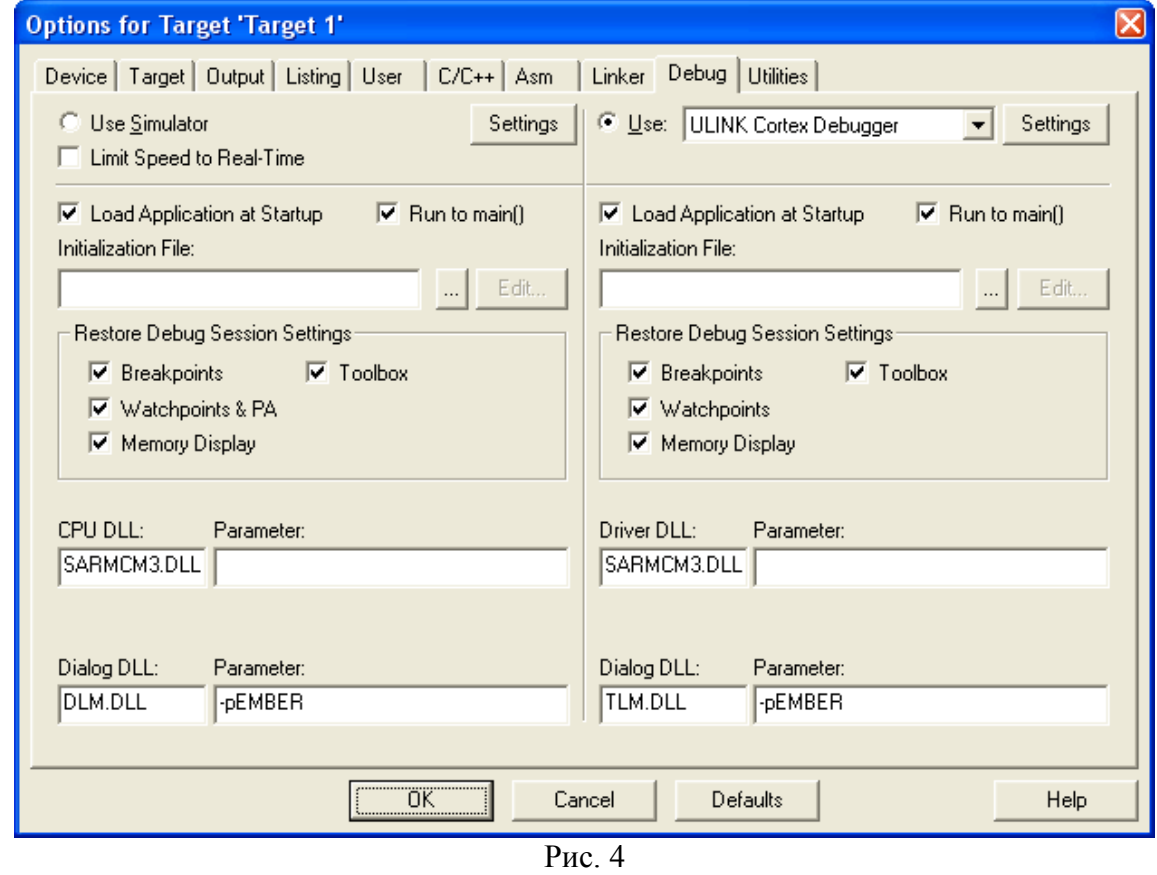

3.5. Далее нужно снова вызвать Project Options и в закладке Debug нажать кнопку Settings. В поле JTAG Device Chain должны быть отображены два устройства, это микропроцессорное RISC ядро и DSP ядро, которое не распознается средой Keil (Unknown JTAG device) (рис. 5):

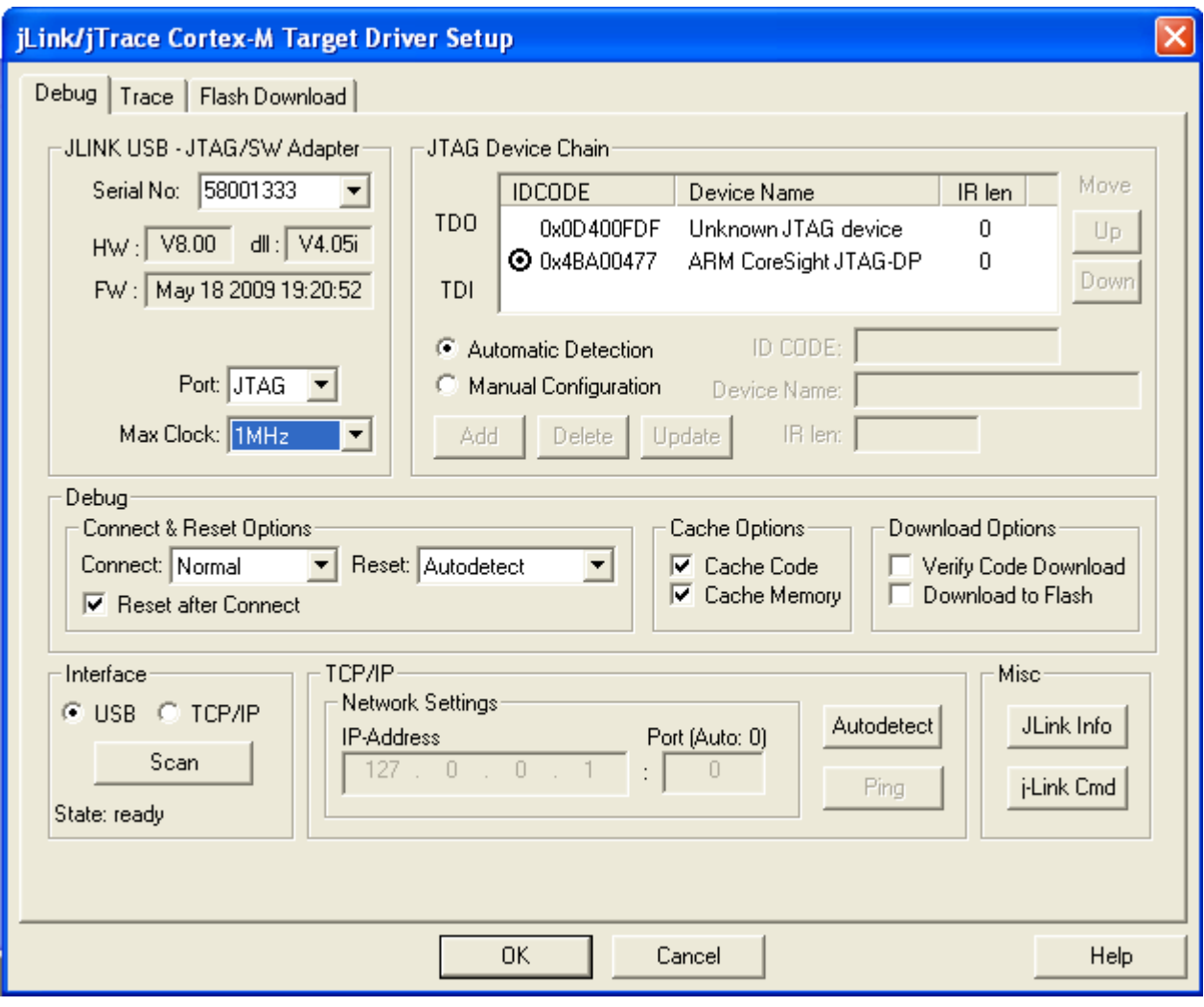

Рис. 5

Выберите закладку Flash Download, затем нажмите кнопку Add и из списка драйверов драйверов выберите 1986ВЕ IAP 128kB Flash (Для 1901ВЦ1Т используется тот же самый .FLM файл как и для серии 1986ВЕ). Затем нажмите кнопку Add (рис. 6).

### *Демонстрационно-отладочная плата EB\_1901VC1F*

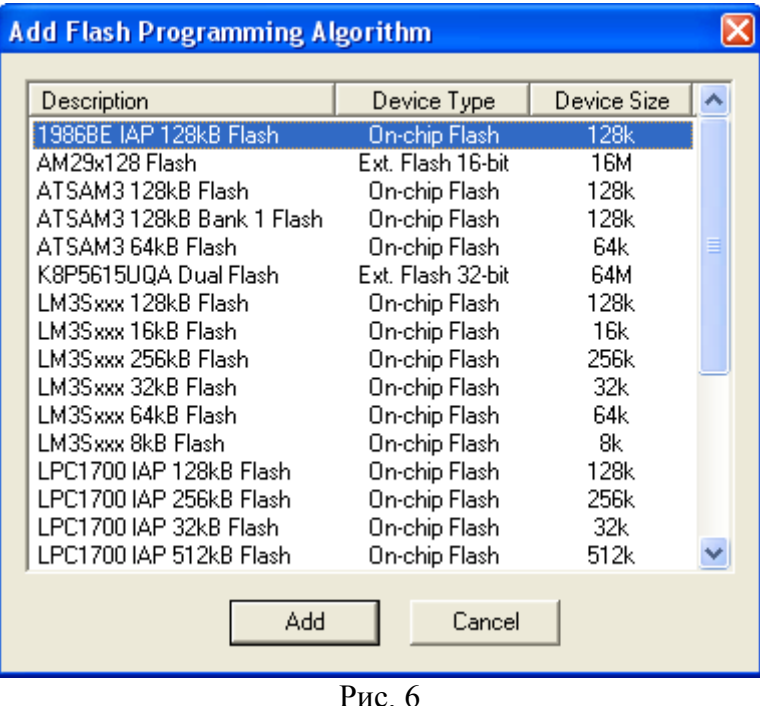

3.6. После добавления драйвера загрузчика в Keil uVision, он отражается в окне Programming Algorithm. В строке ввода RAM for Algorithm Size установите значение 0х0800 (рис. 7). Для закрытия окна нажмите кнопку ОК.

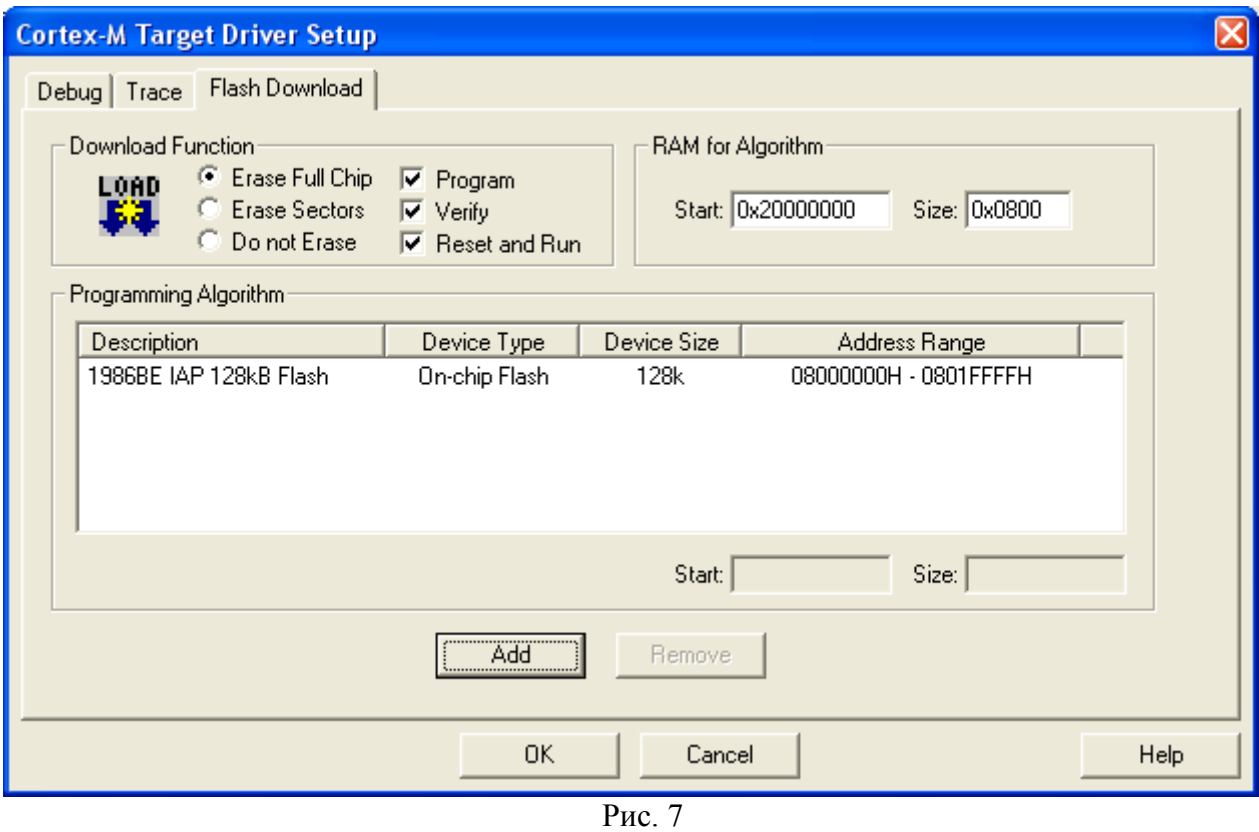

Теперь среда разработки Keil uVision готова для разработки и отладки приложений на микроконтроллере МК1901ВЦ1Т